# Package 'SeqFeatR'

October 12, 2022

Type Package

Title A Tool to Associate FASTA Sequences and Features

Version 0.3.1

Date 2019-10-04

Author Bettina Budeus

Maintainer Bettina Budeus <bettina.budeus@stud.uni-due.de>

**Depends**  $R$ ( $>=$  3.2.2),tcltk,tcltk2,Biostrings, plotrix

Imports plyr, phangorn, qvalue, widgetTools, calibrate, ggplot2, R2jags, coda, scales, ape

Suggests xtable

#### **Description**

Provides user friendly methods for the identification of sequence patterns that are statistically significantly associated with a property of the sequence. For instance, SeqFeatR allows to identify viral immune escape mutations for hosts of given HLA types. The underlying statistical method is Fisher's exact test, with appropriate corrections for multiple testing, or Bayes. Patterns may be point mutations or n-tuple of mutations. SeqFeatR offers several ways to visualize the results of the statistical analyses, see Budeus (2016) [<doi:10.1371/journal.pone.0146409>](https://doi.org/10.1371/journal.pone.0146409).

License GPL  $(>= 3)$ 

NeedsCompilation no

Repository CRAN

Date/Publication 2019-04-12 12:02:37 UTC

# R topics documented:

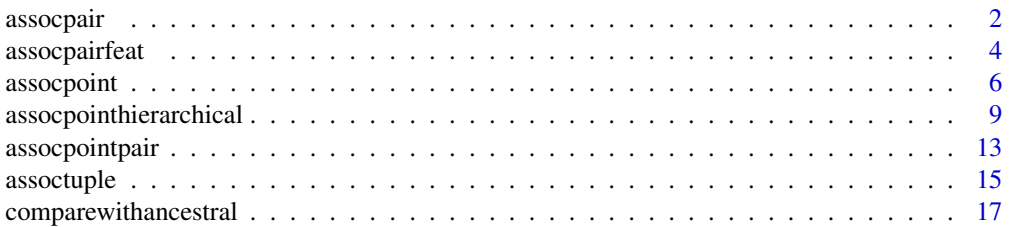

#### <span id="page-1-0"></span>2 assocpair and the contract of the contract of the contract of the contract of the contract of the contract of the contract of the contract of the contract of the contract of the contract of the contract of the contract o

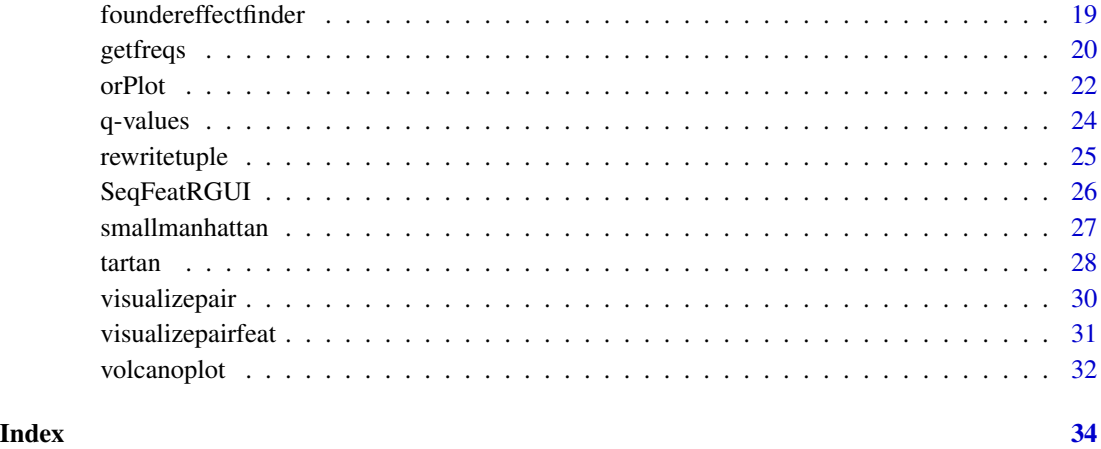

<span id="page-1-1"></span>assocpair *Finding pairs of alignment positions that jointly mutate*

# Description

Determines pairs of sequence alignment positions that mutate in a correlated fashion with respect to a consensus sequence.

# Usage

```
assocpair(path_to_file_sequence_alignment = NULL,
   path_to_file_consensus = NULL, save_name_csv, dna = FALSE,
   significance_level = 0.05, multiple_testing_correction = "bonferroni")
```
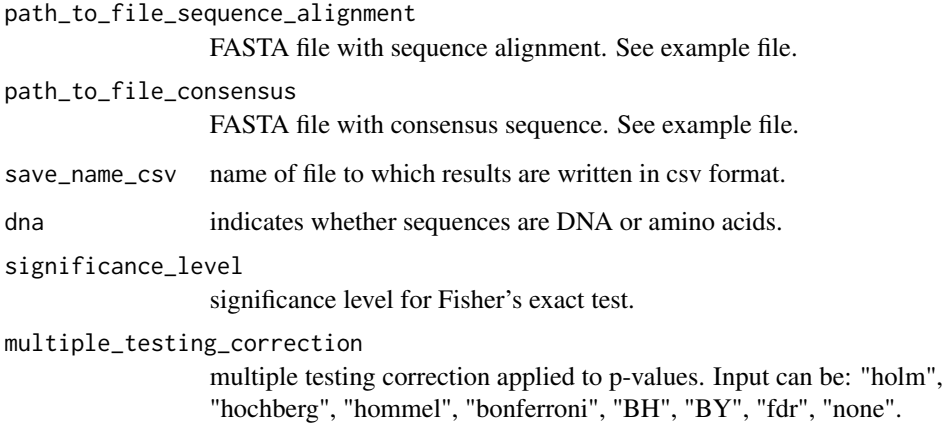

#### <span id="page-2-0"></span>assocpair 3 associated by the set of the set of the set of the set of the set of the set of the set of the set o

# Details

For every position in the sequence alignment from the FASTA file a Fisher's exact test is applied with every other position in the sequence to check whether at both positions we have correlated mutations with respect to a given consensus sequence. Significant p-values are collected in one big table. p.adjust from stats package is used for multiple testing correction; corrected values are given as extra column in csv output.

In contrast to assocpairfeat, assocpair does not use features, but uses a consensus approach. Please be sure, that this is really what you want to use. Otherwise, use assocpairfeat or assoctuple instead.

# Value

A csv file with every possible co-mutation below the given p-value.

#### Note

For graphical output use: [visualizepair](#page-29-1).

#### Author(s)

Bettina Budeus

#### See Also

[visualizepairfeat](#page-30-1), [assocpairfeat](#page-3-1), [assoctuple](#page-14-1)

#### Examples

```
#Input files
## Not run:
fasta_input <- system.file("extdata", "Example_aa.fasta", package="SeqFeatR")
consensus_input <- system.file("extdata", "Example_Consensus_aa.fasta", package="SeqFeatR")
```

```
#Usage
assocpair(
path_to_file_sequence_alignment=fasta_input,
path_to_file_consensus=consensus_input,
save_name_csv="assocpair_results.csv",
dna=FALSE,
significance_level=0.05,
multiple_testing_correction="bonferroni")
```
## End(Not run)

<span id="page-3-1"></span><span id="page-3-0"></span>

# Description

Determines pairs of alignment positions that jointly mutate depending on sequence feature.

#### Usage

```
assocpairfeat(path_to_file_sequence_alignment = NULL, save_name_csv, dna = FALSE,
   patnum_threshold = 1, significance_level = 0.05,
   A11a, A12a, A21a, A22a, B11a, B12a, B21a, B22a,
   multiple_testing_correction = "bonferroni")
```
# Arguments

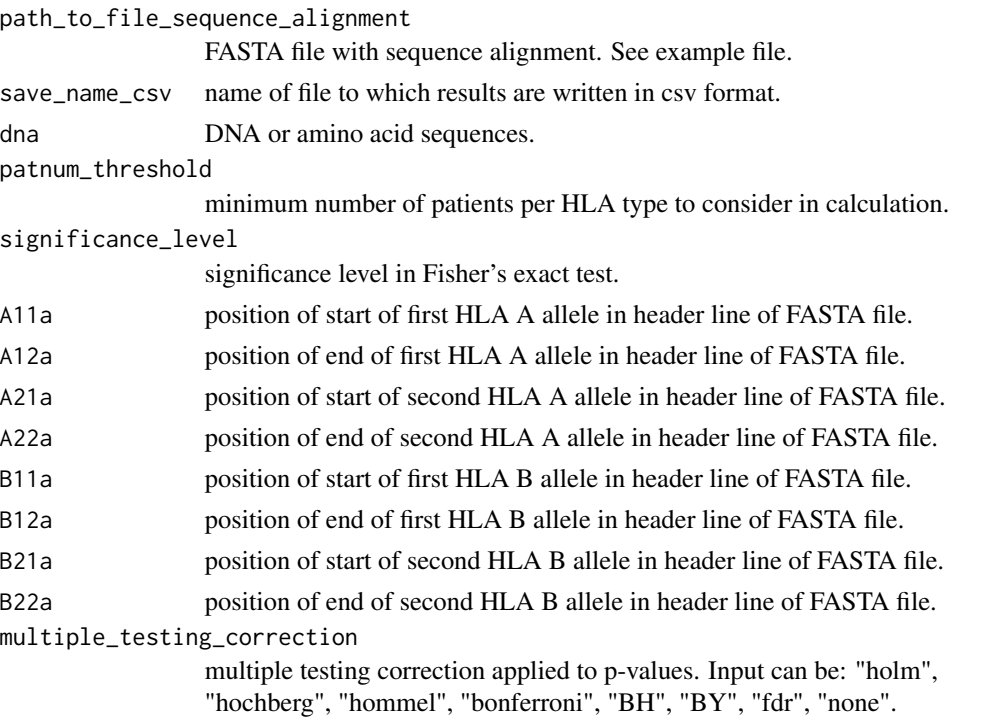

#### Details

Features may be HLA types, indicated by four blocks in the FASTA comment lines. The positions of these blocks in the comment lines are defined by parameters A11, ..., B22. For patients with a homozygous HLA allele the second allele has to be "00" (without the double quotes).

For every position in the sequence alignment from the FASTA file a Fisher's exact test is applied with every other position in the sequence and every HLA-type. Significant p-values are collected in

# <span id="page-4-0"></span>assocpairfeat 5

one big table. p.adjust from stats package is used for multiple testing correction; corrected values are given as extra column in csv output.

In contrast to assocpair, assocpairfeat uses an analysis with 'features' without a consensus sequence.

# Value

Table with all alignment position pairs with significant association with sequence feature.

# Note

Use [visualizepairfeat](#page-30-1) for graphical output.

# Author(s)

Bettina Budeus

# See Also

[visualizepairfeat](#page-30-1), [assocpair](#page-1-1)

#### Examples

```
#Input file
## Not run:
fasta_input <- system.file("extdata", "Example_aa.fasta", package="SeqFeatR")
#Usage
assocpairfeat(
path_to_file_sequence_alignment=fasta_input,
save_name_csv="assocpairfeat_results.csv",
dna=FALSE,
patnum_threshold=1,
significance_level=0.05,
A11=10,
A12=11,
A21=13,
A22=14,
B11=17,
B12=18,
B21=20,
B22=21,
multiple_testing_correction="bonferroni")
## End(Not run)
```
#### Description

Searches for associations of single nucleotide or amino acid sequence alignment positions with feature(s).

#### Usage

```
assocpoint(path_to_file_sequence_alignment = NULL,
  path_to_file_known_epitopes = NULL, path_to_file_binding_motifs = NULL, save_name_pdf,
   save_name_csv, dna = FALSE,
   patnum_threshold = 1, optical_significance_level = 0.05,
   star_significance_level = 0.001, A11, A12, A21, A22, B11, B12, B21,
  B22, C11, C12, C21, C22, has_C=FALSE, multiple_testing_correction = "bonferroni",
   bayes_factor = FALSE, constant_dirichlet_precision_parameter=FALSE,
   dirichlet_precision_parameter=20, phylo_bias_check = FALSE,
   path_to_file_reference_sequence=NULL, one_feature=FALSE,
   window_size=9, epi_plot=FALSE)
```
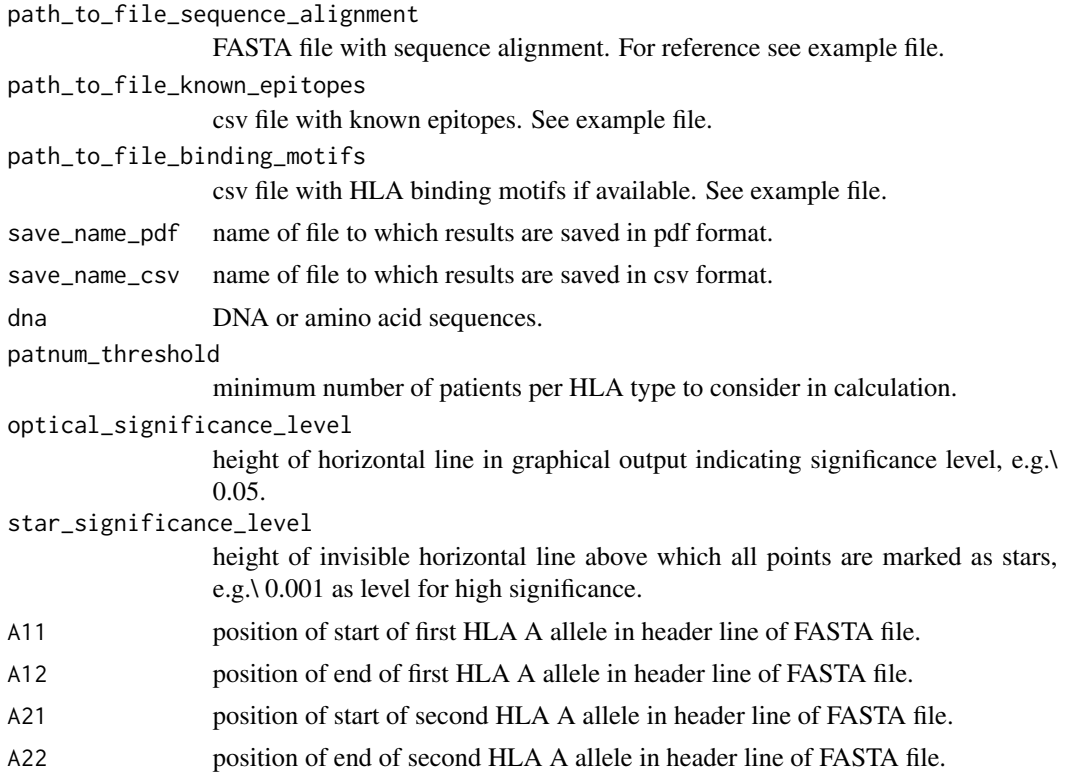

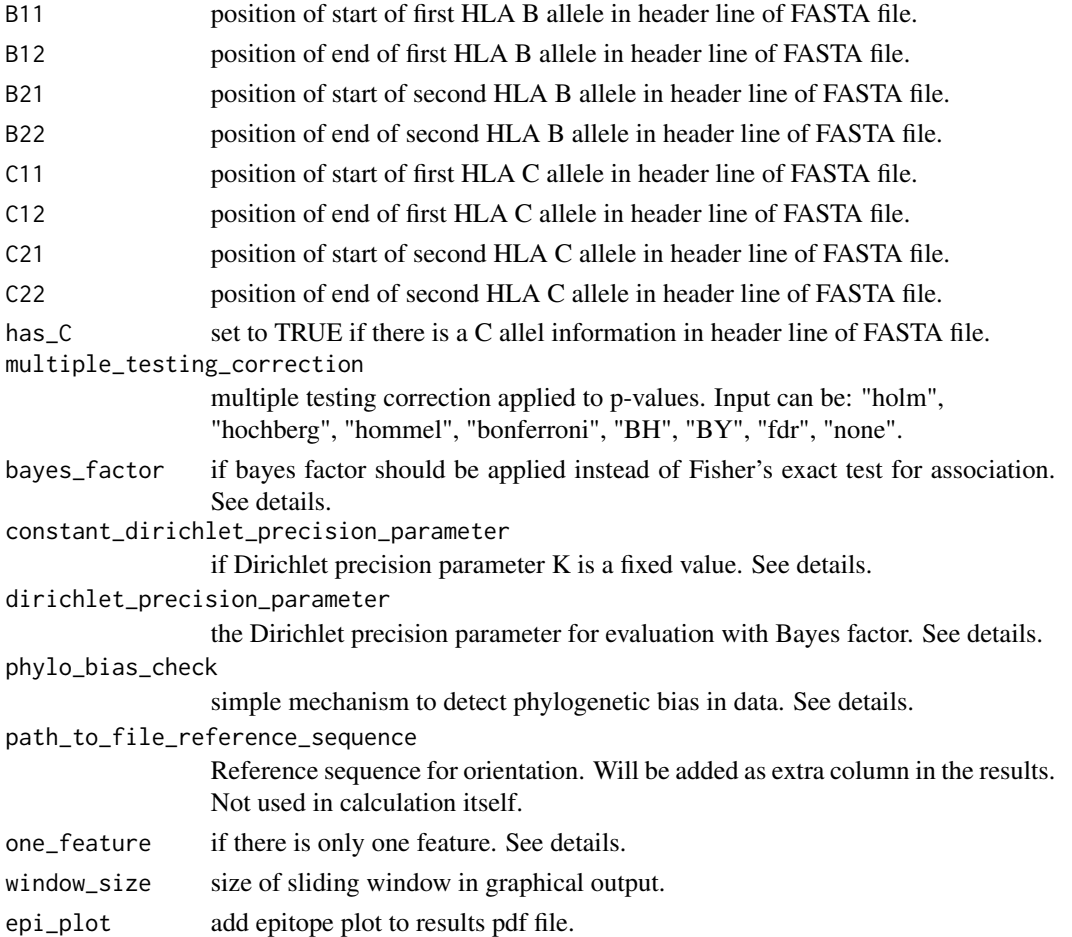

#### Details

For each sequence alignment position (each column of sequence alignment), Fisher's exact test is evaluated for a 2-by-2 contingency table of amino acid (or nucleic acid) vs. feature. The resulting p-values are returned in a table. p-values can be corrected for multiple testing using various methods (option multiple\_testing\_correction).

If bayes\_factor is TRUE, a simple calculation of a bayes\_factor is applied instead of the Fisher's exact test. An independent model is compared with a nearly independent model (see. Mixtures of Dirichlet Distributions and Estimation in Contingency Tables). The user can choose if a fixed dirichlet precision parameter or a calculated one should be used. The calculated dirichlet precision parameter is dependend from the number of entries in the 2-by-2 contingency table. For more information see the mentioned paper and "Bayesian Computation with R". With Bayes Factor a usage of multiple testing is not possible (and in most of all cases not needed). If constant\_dirichlet\_precision\_parameter is FALSE, the Dirichlet precision parameter K for the calculation of the Bayes Factors is calculated by the system.

The input sequence alignment may be consist either of DNA sequences (switch dna = TRUE) or amino acid sequences (dna = FALSE). Undetermined nucleotides or amino acids have to be indicated by the letter "X".

<span id="page-7-0"></span>A phylogenetic bias check can be made if bayes\_factor = FALSE and the result added as an extra column to the csv result file. For each alignment position with a p-value below a user given threshold (optical significance level), the mean distance of all sequences with the mutation, which gave rise to this p-value, is calculated and compared with the mean distance of all sequences.

Features may be either a single feature, or HLA types, the latter indicated by four blocks in the FASTA comment lines. The positions of these blocks in the comment lines are defined by parameters A11, ..., B22 (..C22 if there is information about the C allel). For patients with a homozygous HLA allele the second allele has to be "00" (without the double quotes). For single features (no HLA types), set option one\_feature=TRUE. The value of the feature (e.g. 'yes / no', or '1 / 2 / 3') should then be given at the end of each FASTA comment, separated from the part before that by a semicolon.

#### Value

The function generates various types of output: a table of p-values, p-values corrected for multiple testing, z-scores, amino acid with the lowest p-value at this position, result of the phylogenetic bias test, and several plots. A Manhattan plot is generated for each feature in a pdf file with alignment positions on the x-axis and p-values on the y-axis. Two different significance levels can be indicated by a line (optical\_significance\_level) and the change from the normal dot symbol to a star (star\_significance\_level).

In case of bayes\_factor = TRUE, the Bayes Factor and not a p-value and the estimate of the simulation standard error of the computed value of the Bayes factor is given.

Optionally (epi  $p$ lot = TRUE), a second plot is provided with the number of 'significant' p-values or Bayes Factors (value of significance chosen by optical\_significance\_level) in a sliding window of x amino acids ( x can be any number from 1 up to the length of the alignment chosen by 'window\_size'. The typical length of an MHC I binding motif is nine). Each point in this plot is the number of 'significant' p-values or Bayes Factors in the next x alignment positions. Additionally, with given HLA motifs (path\_to\_file\_binding\_motifs), a second line is added. This line shows potential epitopes. A potential epitope is assigned if a 'significant' p-value or Bayes Factor (value of significance chosen by optical\_significance\_level) is inside one of the motifs for this HLA type.

#### Author(s)

Bettina Budeus

#### References

Albert, James H.; Gupta, Arjun K. Mixtures of Dirichlet Distributions and Estimation in Contingency Tables. Ann. Statist. 10 (1982), no. 4, 1261–1268. doi:10.1214/aos/1176345991. http://projecteuclid.org/euclid.aos/1176345991.

Albert, J. Bayesian Computation with R. Springer; 2nd ed. 2009 edition (May 15, 2009)

## See Also

[assocpointhierarchical](#page-8-1), [assocpointpair](#page-12-1), [orPlot](#page-21-1)

# <span id="page-8-0"></span>assocpointhierarchical 9

#### Examples

```
#Input files
fasta_input <- system.file("extdata", "Example_aa.fasta", package="SeqFeatR")
epitopes_input <- system.file("extdata", "Example_epitopes_aa.csv", package="SeqFeatR")
motifs_input <- system.file("extdata", "Example_HLA_binding_motifs_aa.csv", package="SeqFeatR")
reference_input <- system.file("extdata", "Example_reference_aa.fasta", package="SeqFeatR")
#Usage
## Not run:
assocpoint(
path_to_file_sequence_alignment=fasta_input,
path_to_file_known_epitopes=epitopes_input,
path_to_file_binding_motifs=motifs_input,
save_name_pdf="assocpoint_results.pdf",
save_name_csv="assocpoint_results.csv",
dna=FALSE,
patnum_threshold=1,
optical_significance_level=0.01,
star_significance_level=0.5,
A11=10,
A12=11,
A21=13,
A22=14.
B11=17,
B12=18,
B21=20,
B22=21,
C11=24,
C12=25.
C21=27,
C22=28.
has_C=FALSE,
multiple_testing_correction="bonferroni",
bayes_factor=FALSE,
constant_dirichlet_precision_parameter=TRUE,
dirichlet_precision_parameter=20,
phylo_bias_check=FALSE,
path_to_file_reference_sequence=reference_input,
one_feature=FALSE,
window_size=9,
epi_plot=TRUE)
```
## End(Not run)

<span id="page-8-1"></span>assocpointhierarchical

*Searches for associations of single alignment positions with feature(s) with a simple hierarchical model*

# Description

Searches for associations of single nucleotide or amino acid sequence alignment positions with feature(s).

# Usage

```
assocpointhierarchical(path_to_file_sequence_alignment = NULL,
  path_to_file_known_epitopes = NULL, path_to_file_binding_motifs = NULL, save_name_pdf,
   save_name_csv, dna = FALSE,
   patnum_threshold = 1, optical_significance_level = 0.05,
   star_significance_level = 0.001, A11, A12, A21, A22, B11, B12, B21,
   B22, path_to_file_reference_sequence=NULL, one_feature=FALSE,
   window_size=9, epi_plot=FALSE, own_model, number_of_simulations,
   number_of_burnin, number_of_chains, response_inits,further_response_data,
   response_parameters)
```
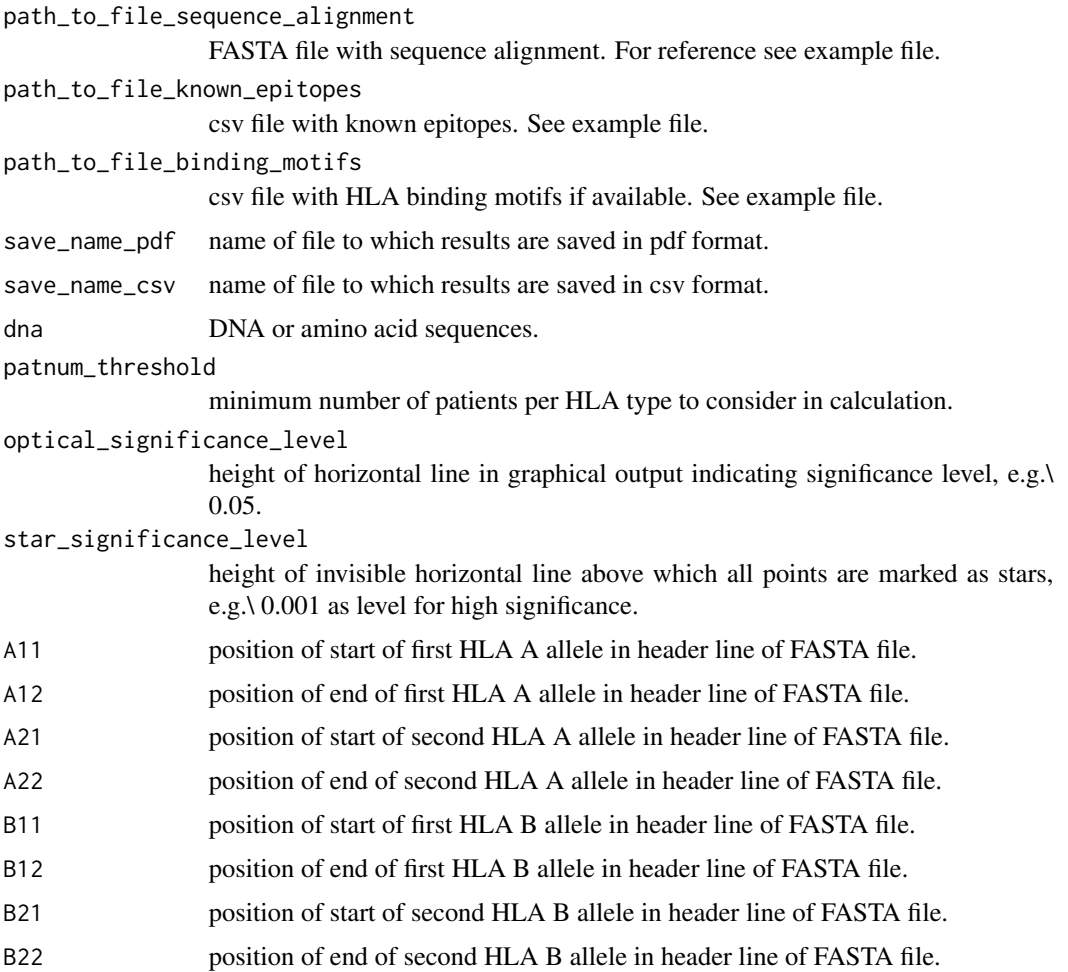

path\_to\_file\_reference\_sequence

Reference sequence for orientation. Will be added as extra column in the results. Not used in calculation itself.

- one\_feature if there is only one feature. See details.
- window\_size size of sliding window in graphical output.
- epi\_plot add epitope plot to results pdf file.

own\_model txt file with jags model - optional. See example file.

number\_of\_simulations

number of total iterations per chain (including burn in) - see R2jags package.

```
number_of_burnin
```
length of burn in, i.e. number of iterations to discard at the beginning - see R2jags package.

number\_of\_chains

number of Markov chains - see R2jags package.

response\_inits specification of initial value - see details and R2jags package.

further\_response\_data

additional response data - see details and rjags/R2jags package.

response\_parameters

name of response parameters - see details and rjags/R2jags package.

#### Details

For a given alignment a simple hierarchical model (amino acids/ nucleotides at each position are multi-nominally distributed, features are gamma(0.1,0.1) distributed - see example file).

The input sequence alignment may be consist either of DNA sequences (switch dna = TRUE) or amino acid sequences (dna = FALSE). Undetermined nucleotides or amino acids have to be indicated by the letter "X".

Features may be either a single feature, or HLA types, the latter indicated by four blocks in the FASTA comment lines. The positions of these blocks in the comment lines are defined by parameters A11, ..., B22. For patients with a homozygous HLA allele the second allele has to be "00" (without the double quotes). For single features (no HLA types), set option one\_feature=TRUE. The value of the feature (e.g. 'yes / no', or '1 / 2 / 3') should then be given at the end of each FASTA comment, separated from the part before that by a semicolon.

However a user can add his own model and parameter (only for EXPERTS!): The jags model file has to be given as 'own\_model'. This 'activates' the following parameters: 1. Further, the user can add other response data ('further\_response\_data') besides the internally already given matrix with all amino acids/nucleotides at every position and every feature and the colSums of this matrix. 2. The user has to insert initial values ('response\_inits') and 3. response parameters ('response\_parameters'). For the definition of initial values the following variables can be used: all of letters = all amino acids/nucleotides plus gap symbol and unknown  $(X)$  - min\_FASTA\_length = length of alignment - allels = all HLA-allels/features A response parameter named theta will be evaluated by the part of the program after the model, therefore the user should keep in mind to name this in his own model: The result theta has to be of the following form: 3 dimensional, with first dimension: feature vs no feature, second dimension: amino acid/nucleotide, third dimension: position (see examples file).

The function generates various types of output: a table of probabilities, z-scores, amino acid/nucleotide with the highest probability at this position and several plots. A Manhattan plot is generated for each feature in a pdf file with alignment positions on the x-axis and probabilities on the y-axis. Two different significance levels can be indicated by a line (optical\_significance\_level) and the change from the normal dot symbol to a star (star\_significance\_level).

Optionally (epi\_plot = TRUE), a second plot is provided with the number of 'significant' p-values (value of significance chosen by optical\_significance\_level) in a sliding window of x amino acids ( x can be any number from 1 up to the length of the alignment chosen by 'window\_size'. The typical length of an MHC I binding motif is nine). Each point in this plot is the number of 'significant' probabilities in the next x alignment positions. Additionally, with given HLA motifs (path\_to\_file\_binding\_motifs), a second line is added. This line shows potential epitopes. A potential epitope is assigned if a 'significant' probabilities (value of significance chosen by optical\_significance\_level) is inside one of the motifs for this HLA type.

#### Note

To uses this function, it is essential to install Jags. This seems to be easy for Windows and Linux systems, but complicated for MacOS. Therefore this function is not tested in installation process.

#### Author(s)

Bettina Budeus

# References

Albert, J. Bayesian Computation with R. Springer; 2nd ed. 2009 edition (May 15, 2009)

#### See Also

[assocpoint](#page-5-1), [assocpointpair](#page-12-1)

#### Examples

```
#Input files
fasta_input <- system.file("extdata", "Example_aa.fasta", package="SeqFeatR")
epitopes_input <- system.file("extdata", "Example_epitopes_aa.csv", package="SeqFeatR")
motifs_input <- system.file("extdata", "Example_HLA_binding_motifs_aa.csv", package="SeqFeatR")
own_model_input <- system.file("extdata", "Example_model_for_bayes.txt", package="SeqFeatR")
reference_input <- system.file("extdata", "Example_reference_aa.fasta", package="SeqFeatR")
```

```
#Usage
## Not run:
assocpointhierarchical(
path_to_file_sequence_alignment=fasta_input,
path_to_file_known_epitopes=epitopes_input,
path_to_file_binding_motifs=motifs_input,
save_name_pdf = "assocpointhierarchical_results.pdf",
save_name_csv = "assocpointhierarchical_results.csv",
dna = FALSE,
```
<span id="page-11-0"></span>

# Value

<span id="page-12-0"></span>assocpointpair 13

```
patnum_threshold = 1,
optical_significance_level = 97,
star_significance_level = 99,
A11 = 10,
A12 = 11,
A21 = 13,
A22 = 14,
B11 = 17,
B12 = 18,
B21 = 20,
B22 = 21,
path_to_file_reference_sequence = reference_input,
one_feature=FALSE,
window_size=9,
epi_plot=TRUE,
own_model=own_model_input,
number_of_simulations=20,
number_of_burnin=floor(20/2),
number_of_chains=2,
response_inits="'vcounts' = rep(1, length(all_of_letters)),
       'theta' = array(1/length(all_of_letters),
        dim=c(2, length(all_of_letters), min_FASTA_length))",
further_response_data=c(),
response_parameters=c("theta", "vcounts"))
```
## End(Not run)

<span id="page-12-1"></span>assocpointpair *Compare results of SeqFeatRs assocpoint with SeqFeatRs assocpair, assocpairfeat*

# Description

Calculates which significant positions in result of assocpoint are also in results of assocpair/assocpairfeat.

#### Usage

```
assocpointpair(path_to_file_sequence_alignment = NULL,
   path_to_file_assocpoint_csv_result = NULL,
   path_to_file_assocpairfeat_csv_result = NULL,
   significance_level = 0.05, save_name_csv, save_name_pos)
```
# Arguments

path\_to\_file\_sequence\_alignment FASTA file with sequence alignment. For reference see example file. path\_to\_file\_assocpoint\_csv\_result

<span id="page-13-0"></span>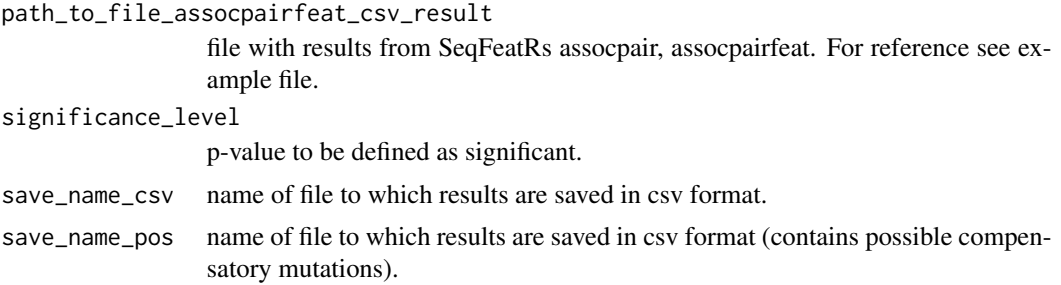

# Details

Takes the results from assocpoint and assocpair/assocpairfeat and tries to combine them into one result: we are looking for pairs of sequence alignment positions where (a) each of the positions is significantly associated with the feature (for significance level see parameter significance\_level), and (b) the sequence states of both positions are associated. Pairs of positions fulfilling these two criteria may e.g. carry compensatory mutations. If at least one such mutation is found, a detailed output is additionally created with possible compensatory mutations

#### Value

A csv file with p-value for alignment position pairs and if existing a csv file with possible compensatory mutations.

#### Author(s)

Bettina Budeus

#### See Also

[assocpoint](#page-5-1) [assocpairfeat](#page-3-1) [assocpair](#page-1-1)

#### Examples

```
#Input files
fasta_input <- system.file("extdata", "Example_aa.fasta", package="SeqFeatR")
assocpoint_result <- system.file("extdata", "assocpoint_results.csv", package="SeqFeatR")
assocpairfeat_result <- system.file("extdata", "assocpairfeat_results.csv", package="SeqFeatR")
```
#### #Usage

```
assocpointpair(
path_to_file_sequence_alignment=fasta_input,
path_to_file_assocpoint_csv_result=assocpoint_result,
path_to_file_assocpairfeat_csv_result=assocpairfeat_result,
significance_level=0.05,
save_name_csv="assocpointpair_result.csv",
save_name_pos="possible_compensatory_mutation.csv")
```
<span id="page-14-1"></span><span id="page-14-0"></span>

# Description

Searches for associations of tuple of nucleotide or amino acid sequence alignment positions with feature(s).

# Usage

```
assoctuple(path_to_file_sequence_alignment, path_to_file_assocpoint_csv_result, threshold,
min_number_of_elements_in_tuple, max_number_of_elements_in_tuple,
save_name_csv, column_of_feature, column_of_position, column_of_p_values,
      column_of_aa, A11, A12, A21, A22, B11, B12, B21, B22, one_feature, feature)
```
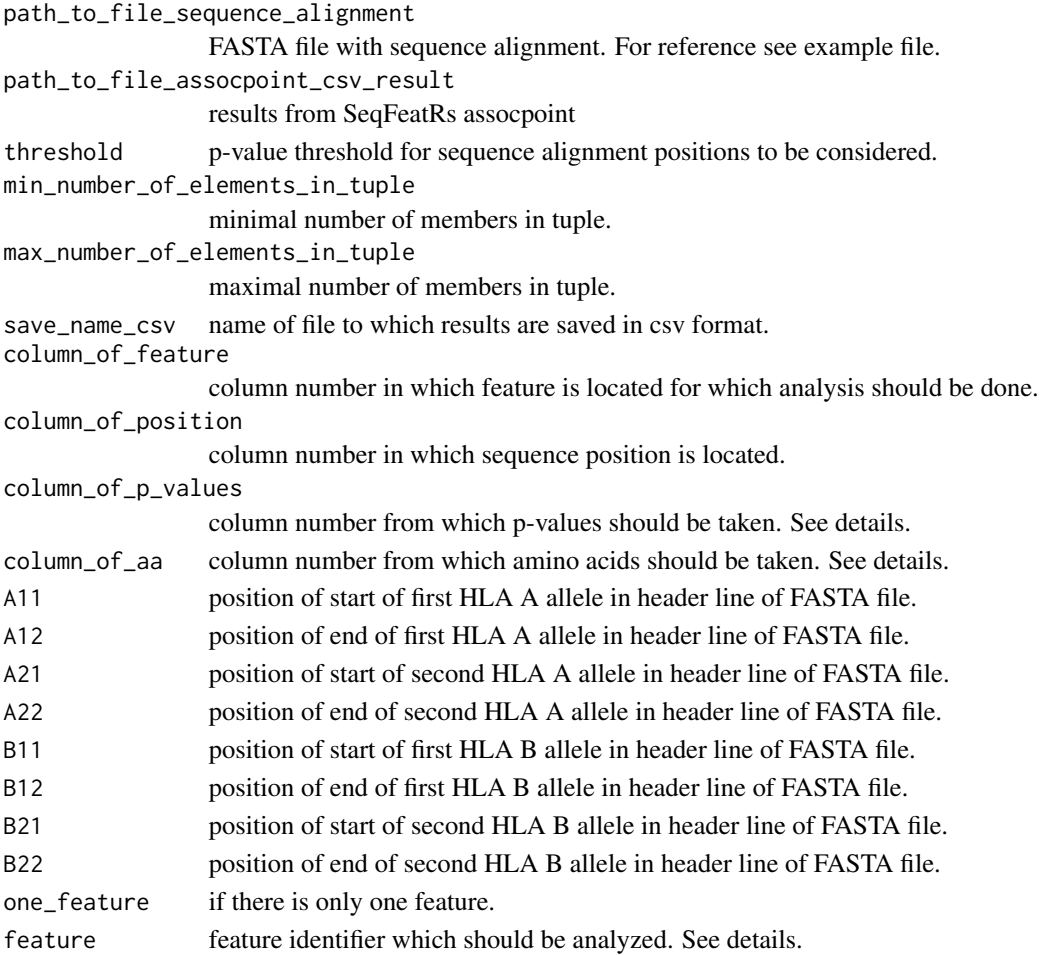

#### <span id="page-15-0"></span>Details

For each tuple of sequence alignment positions, Fisher's exact test is evaluated for a 2-by-2 contingency table of amino acid tuple (or nucleic acid tuple) vs. feature. The resulting p-values are returned in a table.

For this to work properly the result from SeqFeatRs assocpoint can be used, but also a user generated csv file in which at least one column describes the sequence position and another the p-value at this position, as well as a FASTA file from which those file originated.

assoctuple takes only those sequence positions which have a p-value lower than the given threshold ('threshold'). Be aware that for big datasets the calculation time can be high and a calculation of every position with every other position will most definitely result in low quality data.

Please be also aware that it just uses the position in your csv file. If this is NOT the correct position, because of removal of empty or near empty alignment positions, correct the csv file before starting.

Use the same FASTA file you had used for assocpoint!

The sequence positions to be included in this analysis are normally chosen from the corrected pvalues (but can be anything else as long as it is between 0 and 1, even an own added column). The size of the tuples can be anything from 2 to number of rows (= number of alignment positions) in the csv input file. The input sequence alignment may be consist either of DNA sequences (switch dna = TRUE) or amino acid sequences (dna = FALSE). Undetermined nucleotides or amino acids have to be indicated by the letter "X".

Features may be HLA types, indicated by four blocks in the FASTA comment lines. The positions of these blocks in the comment lines are defined by parameters A11, ..., B22. For patients with a homozygous HLA allele the second allele has to be "00" (without the double quotes). For non-HLA-type features, set option one\_feature=TRUE. The value of the feature (e.g. 'yes / no', or '1 /  $2/3$ ) should then be given at the end of each FASTA comment, separated from the part before that by a semicolon.

The analysis is done only for one single feature. This is chosen by either 'feature' if there is only 'one\_feature', or column\_of\_feature if there are HLA types.

#### Value

A csv list of tuple positions and the p-value of there association.

#### Author(s)

Bettina Budeus

#### See Also

[assocpoint](#page-5-1)

#### Examples

```
#Input files
## Not run:
fasta_input <- system.file("extdata", "Example_aa.fasta", package="SeqFeatR")
assocpoint_result <- system.file("extdata", "assocpoint_results.csv", package="SeqFeatR")
```
#### <span id="page-16-0"></span>comparewithancestral 17

```
#Usage
assoctuple(
path_to_file_sequence_alignment=fasta_input,
path_to_file_assocpoint_csv_result=assocpoint_result,
threshold=0.2,
min_number_of_elements_in_tuple=2,
max_number_of_elements_in_tuple=2,
save_name_csv="assoctuple_result.csv",
column_of_feature=9,
column_of_position=1,
column_of_p_values=9,
column_of_aa=12,
A11=10,
A12=11,
A21=13,
A22=14,
B11=17,
B12=18,
B21=20,
B22=21,
one_feature=FALSE,
feature="")
## End(Not run)
```
comparewithancestral *Compares ancestral sequence with sequence alignment*

#### Description

Generates from a nexus tree file the possible ancestral sequence and compares this with the sequence alignment.

#### Usage

```
comparewithancestral(path_to_file_sequence_alignment = NULL,
   path_to_file_nexus_tree = NULL, save_name_csv,
   patnum_threshold = 1, significance\_level = 0.05,A11, A12, A21, A22, B11, B12, B21, B22)
```

```
path_to_file_sequence_alignment
                 FASTA file with sequence alignment. For reference see example file.
path_to_file_nexus_tree
                 nexus tree file of sequences alignment. For reference see example file.
save_name_csv name of file to which results are saved in csv format.
patnum_threshold
                 minimum number of patients per HLA type to consider in calculation.
```
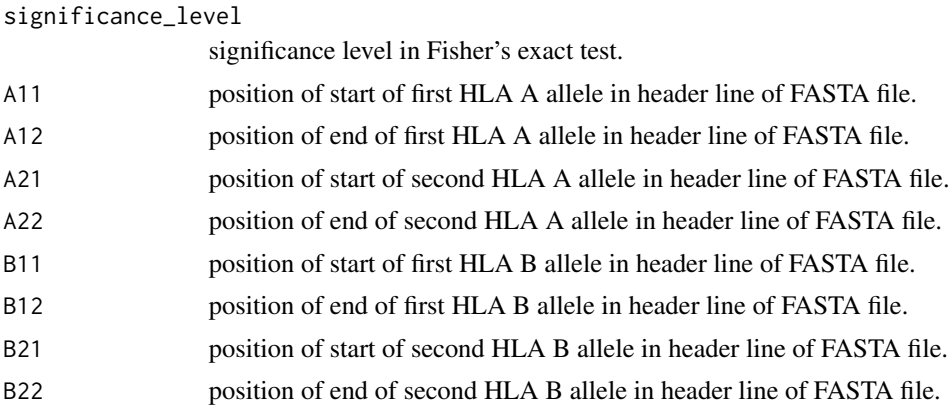

#### Details

Features may be HLA types, indicated by four blocks in the FASTA comment lines. The positions of these blocks in the comment lines are defined by parameters A11, ..., B22. For patients with a homozygous HLA allele the second allele has to be "00" (without the double quotes).

Uses the R-packages ape and phangorn to create from a given nexus tree file the ancestral sequence. For every sequence position the ancestral amino acid is compared with the amino acid of every HLA type and with a Fisher's exact test the significant differences are calculated.

#### Value

Generates a csv file with p-values and q-values (generated by the R-package qvalue) for every HLA type and sequence position with a p-value below given threshold (significance\_level).

#### Note

BEWARE! You have to name the FASTA sequences (= comment line in the file) so that the Rpackages ape and phangorn can read and write them correctly. It will replace any space character with "\_" (without the double quotes) and ignore ":" (without the double quotes)!

#### Author(s)

Bettina Budeus

# Examples

```
#Input files
## Not run:
fasta_input <- system.file("extdata", "Example_aa_for_cwa.fasta", package="SeqFeatR")
tree_input <- system.file("extdata", "Example_tree.nh", package="SeqFeatR")
#Usage
comparewithancestral(
```

```
path_to_file_sequence_alignment=fasta_input,
path_to_file_nexus_tree=tree_input,
save_name_csv="hlaTree_results.csv",
patnum_threshold=1,
```
# <span id="page-18-0"></span>foundereffectfinder 19

```
significance_level=0.05,
A11=10,
A12=11,
A21=13,
A22=14,
B11=17,
B12=18,
B21=20,
B22=21)
## End(Not run)
```
foundereffectfinder *Tries to identify a founder effect in results from SeqFeatRs assocpair*

# Description

Takes the result of co-mutation analysis like SeqFeatRs assocpair function and adds a column with a note if the row is in the same branch.

# Usage

```
foundereffectfinder(path_to_file_sequence_alignment = NULL,
   path_to_file_assocpair_csv_result = NULL, path_to_file_nexus_tree = NULL,
   save_name_csv, threshold = 7)
```
#### Arguments

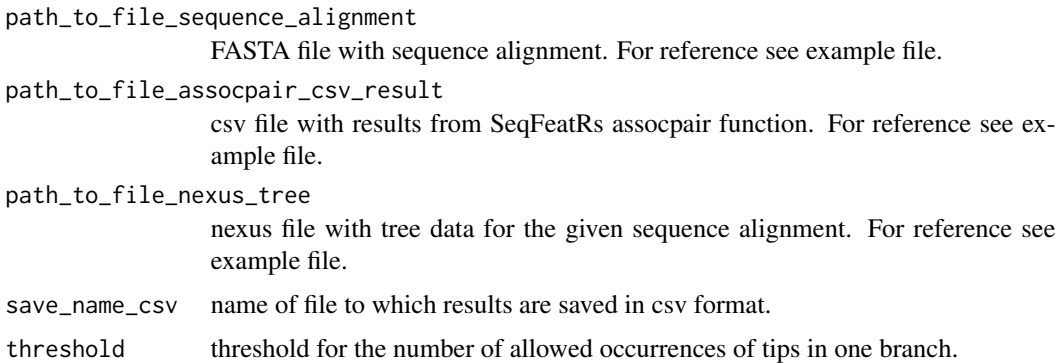

# Details

Uses the results from SeqFeatRs assocpair analysis and a generated tree for the same sequences in nexus format (for tree generation, e.g http://mafft.cbrc.jp/alignment/server/ can be used). For every pair of amino acids the number of sequences with both amino acids inside one branch is calculated. If this number exceeds 'threshold' times the number of found associations, this association is considered to be due to a founder effect.

#### <span id="page-19-0"></span>20 getfreqs

# Value

Input file with an added column with founder effect information.

# **Note**

Only use files generated with SeqFeatRs assocpair or assoctuple.

#### Author(s)

Bettina Budeus

# References

Mayr, Ernst (1954). "Change of genetic environment and evolution". In Julian Huxley. Evolution as a Process. London: George Allen & Unwin. OCLC 974739

#### See Also

#### [assocpair](#page-1-1)

#### Examples

```
#Input files
fasta_input <- system.file("extdata", "Example_aa.fasta", package="SeqFeatR")
assocpair_result <- system.file("extdata", "assocpair_results.csv", package="SeqFeatR")
tree_input <- system.file("extdata", "Example_tree.nh", package="SeqFeatR")
```

```
#Usage
foundereffectfinder(
path_to_file_sequence_alignment=fasta_input,
path_to_file_assocpair_csv_result=assocpair_result,
path_to_file_nexus_tree=tree_input,
save_name_csv="foundereffectfinder_result.csv",
threshold=7)
```
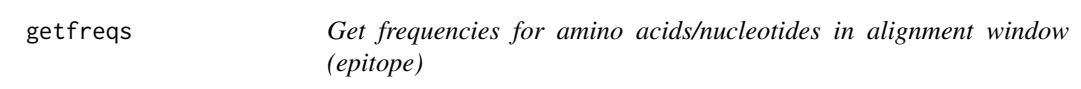

#### Description

Gets frequencies of amino acids/nucleotides inside an epitope out of an alignment. Epitope start and end positions must be in the range of the length of the alignment, starting with the first position of the alignment as one. You can add the whole sequence consensus, but also a part of it.

#### getfreqs 21

# Usage

```
getfreqs(path_to_file_sequence_alignment = NULL, save_csv, save_png,
epitope_position_start, epitope_position_end,
path_to_file_consensus, patnum_threshold = 1, A11, A12, A21, A22,
B11, B12, B21, B22, one_feature=FALSE)
```
# Arguments

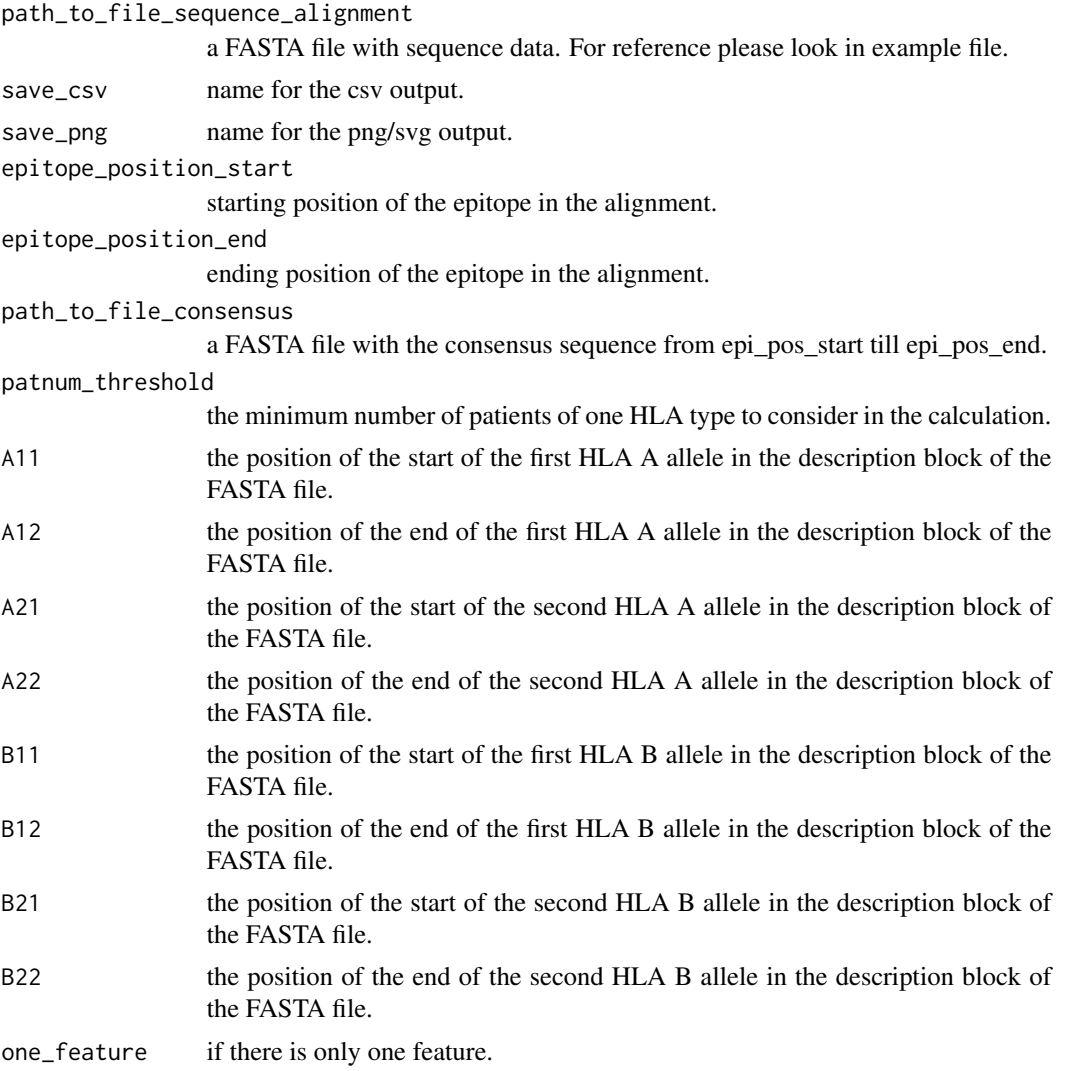

# Details

This function counts the number of amino acids NOT being the same as the consensus and generates an output graphic as well as a result csv file.

The features may be HLA types, indicated by four blocks in the FASTA comment lines. The positions of these blocks in the comment lines are defined by parameters A11, ..., B22. For patients

<span id="page-21-0"></span>with a homozygous HLA allele the second allele has to be "00" (without the double quotes). For non-HLA-type features, set option one\_feature=TRUE. The value of the feature (e.g. 'yes / no', or '1 / 2 / 3') should then be given at the end of each FASTA comment, separated from the part before that by a semicolon.

#### Value

A csv file with a row for each feature and two columns (absolute and relative) for the frequencies of the amino acids in the epitope.

#### Author(s)

Bettina Budeus

#### See Also

[assocpoint](#page-5-1)

#### Examples

```
#Input files
fasta_input <- system.file("extdata", "Example_aa.fasta", package="SeqFeatR")
consensus_input <- system.file("extdata", "Example_Consensus_aa.fasta", package="SeqFeatR")
```
# #Usage

```
getfreqs(
path_to_file_sequence_alignment=fasta_input,
save_csv="getfreqs_result.csv",
save_png="getfreqs_result.png",
epitope_position_start=1,
epitope_position_end=40,
path_to_file_consensus=consensus_input,
patnum_threshold=1,
A11=10,
A12=11,
A21=13,
A22=14,
B11=17,
B12=18,
B21=20,
B22=21,
one_feature=FALSE)
```
<span id="page-21-1"></span>orPlot *Visualize odds ratios and p-values from SeqFeatRs assocpoint*

#### Description

Creates odds ratio/p-value plots for every feature and sequence alignment position.

#### orPlot 23

# Usage

```
orPlot(path_to_file_assocpoint_results = NULL,
save_name_pdf, separator = ";",
number_of\_cases = 2, odds\_column\_position = c(6),p_value_columns = c(2), name_column_position = c(2), freq = 7,
sequence_column_position = NULL, max_y_axis = 50, interval = 10,
       has_color = 0, bias = 5, p_or_od = "P")
```
# Arguments

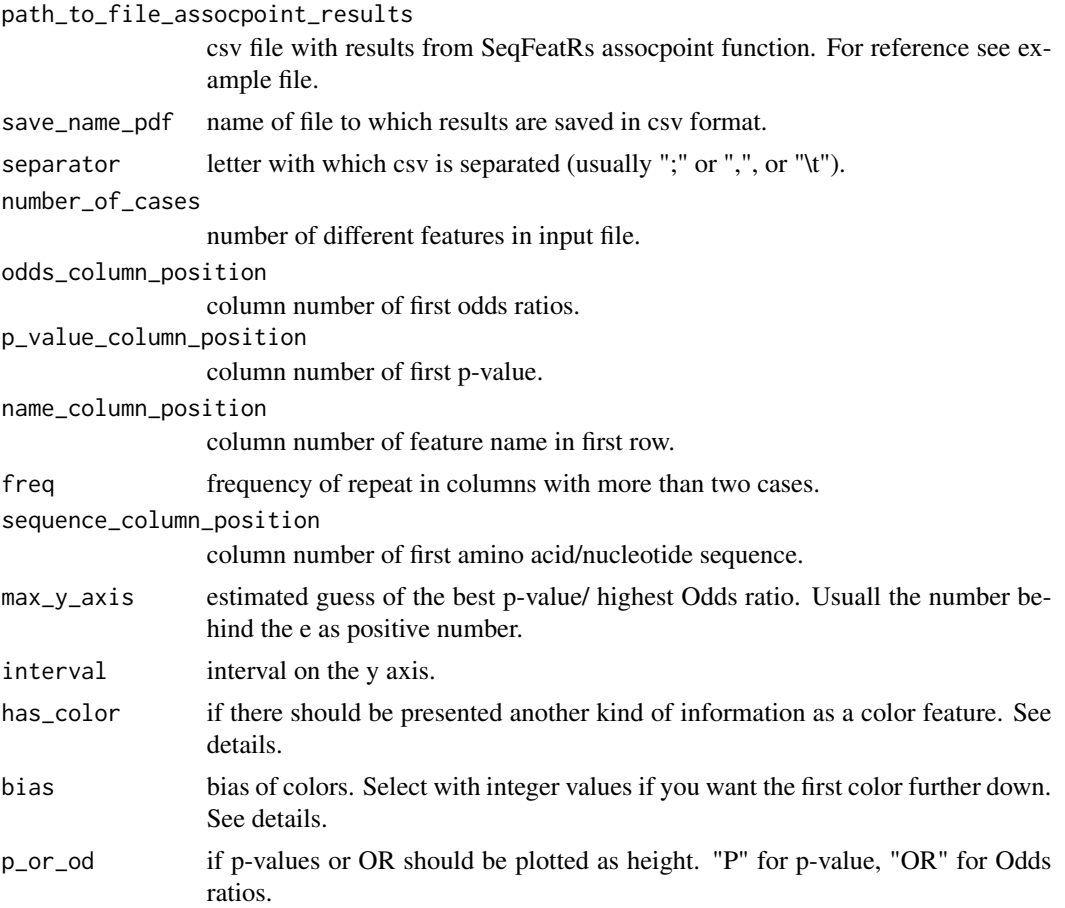

# Details

Creates from SeqFeatRs assocpoint results a graphical output where each position in the sequence alignment is shown as bar. The height of this bar can be the log10 of p-value at this position or the odds ratio, the direction information (up or down) based upon odds ratio (below one is down, above one is up). If the user adds a column number for an amino acid or DNA base, this sequence is added above each bar.

The bar plot can be additionally colored by another type of information (e.g. display p-values as height, odds ratio as direction and sequence entropy as color). The source of this color information <span id="page-23-0"></span>has to be added in 'has\_color' as a column number. This column can be added manually before creating this plot. The column should contain only numbers between zero and one. A bias can be given to change the color distribution (see R-function colorRampPalette).

#### Author(s)

Bettina Budeus

# See Also

[assocpoint](#page-5-1)

# Examples

```
#Input file
assocpoint_result <- system.file("extdata", "assocpoint_results.csv", package="SeqFeatR")
#Usage
orPlot(
path_to_file_assocpoint_results=assocpoint_result,
save_name_pdf="orPlot.pdf",
separator=";",
number_of_cases=8,
odds_column_position=6,
p_value_column_position=2,
name_column_position=2,
freq=7,
sequence_column_position=NULL,
max_y_axis=4,
interval=0.2,
has_color=0,
bias=5,
p_or_od="P")
```
q-values *Calculate q-values from p-values*

#### **Description**

Calculates and adds a column of q-values to a list of given p-values.

# Usage

qvalues(path\_to\_file\_csv = NULL, save\_name\_csv)

# Arguments

path\_to\_file\_csv

file with a column with p-values. Has to contain a column called "p\_value" (without the double quotes). For reference see example file.

save\_name\_csv name of file to which results are saved in csv format.

# <span id="page-24-0"></span>rewritetuple 25

# Details

Takes a csv file with a column which is called 'p\_values' and uses the qvalues package to calculate from this column the corresponding q-values.

# Author(s)

Bettina Budeus

# Examples

```
#Input file
file_input <- system.file("extdata", "assocpair_results.csv", package="SeqFeatR")
#Usage
qvalues(
path_to_file_csv=file_input,
save_name_csv="q-values_result.csv")
```
rewritetuple *Rewrite result from SeqFeatRs assoctuple*

# Description

Function to reqrite output from SeqFeatRs assoctuple into an usable form for SeqFeatRs tartan.

#### Usage

```
rewritetuple(path_to_file_assoctuple_csv_result = NULL, save_name_csv,
first_position, second_position, value_position, separator, threshold)
```
#### Arguments

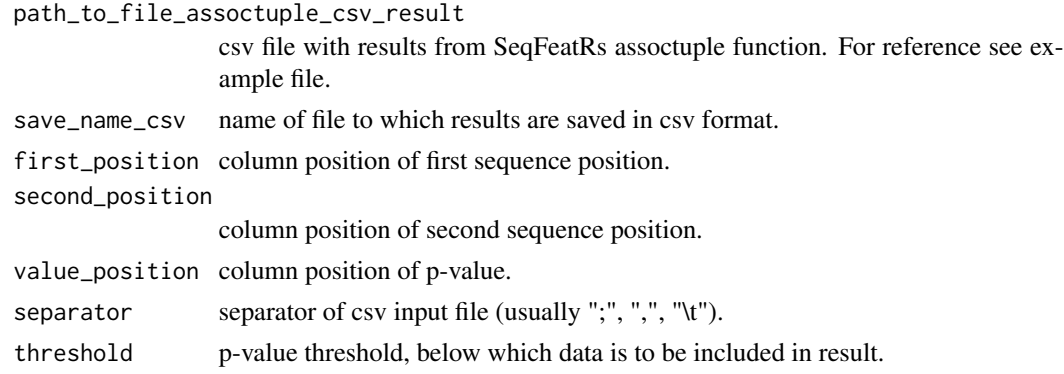

#### Details

Extracts the two sequence positions and p-value if it is below the threshold and generates output csv file for SeqFeatRs tartan with these values.

#### Author(s)

Bettina Budeus

#### See Also

[assoctuple](#page-14-1)

# Examples

```
#Input file
assoctuple_result <- system.file("extdata", "assoctuple_result.csv", package="SeqFeatR")
```
# #Usage

```
rewritetuple(
path_to_file_assoctuple_csv_result=assoctuple_result,
save_name_csv="rewritetuple_result.csv",
first_position=3,
second_position=4,
value_position=10,
separator="\t",
threshold=0.1)
```
SeqFeatRGUI *GUI for SeqFeatR*

#### Description

A GUI for all program features of SeqFeatR

# Usage

SeqFeatR\_GUI()

#### Details

This is a GUI for the program SeqFeatR. The first tab of the GUI deals with the association of alignment positions with features (e.g. HLA types); a subset of the functionality is provided by a webserver at http://seqfeatr.zmb.uni-due. See also video tutorial at https://www.youtube.com/watch?v=-CYidGPE6dw and vignette in this package.

#### Author(s)

Bettina Budeus

#### Examples

## Not run: SeqFeatR\_GUI()

<span id="page-25-0"></span>

<span id="page-26-0"></span>smallmanhattan *A small version of manhattan plot*

#### Description

Creates a small version of the manhattan plot from assocpoint with annotated alignment positions.

# Usage

```
smallmanhattan(path_to_file_csv, save_name_png, save_name_svg, feature,
       corrected=FALSE, x_axis_breaks)
```
#### Arguments

path\_to\_file\_csv

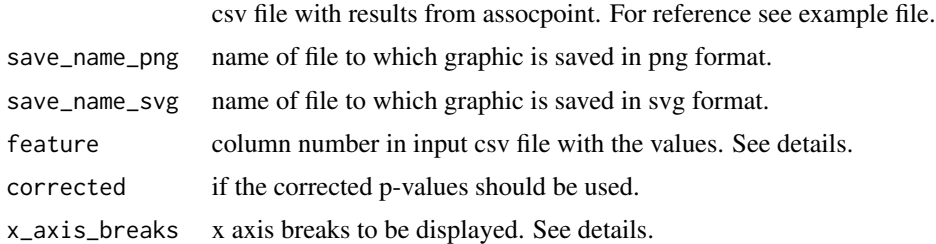

#### Details

The input file should be a result file from SeqFeatRs assocpoint.

The feature, that should be displayed as an extra manhattan plot, must be given just like it is displayed in the csv file, e.g for HLA-A2, insert "A2" as value for feature. If you want to show the corrected p-values, change corrected to TRUE.

The x\_axis\_breaks will mark ticks on the x axis, so that a special alignment position can be displayed. Those axis breaks have to be given in the following format only:

- starting an ending with quotes

- between those quotes comma separated ascending alignemnt position numbers (pleas keep in mind, that the plot will only display a little more than the highest alignment number, whatever big number you have given here)

- no blanks

- can be left empty (""), then breaks with 50 positions will be displayed

# Value

A small version of the manhattan plot as png/svg picture file. svg files can be changed more easily than png files.

#### Author(s)

Bettina Budeus

 $28$  tartangle  $28$  tartangle  $28$  tartangle  $28$  tartangle  $28$  tartangle  $28$  tartangle  $28$  tartangle  $28$  tartangle  $28$  tartangle  $28$  tartangle  $28$  tartangle  $28$  tartangle  $28$  tartangle  $28$  tartangle  $28$  tartan

# See Also

[assocpoint](#page-5-1)

#### Examples

```
#Input files
## Not run:
assocpoint_result <- system.file("extdata", "assocpoint_results.csv", package="SeqFeatR")
#Usage
smallmanhattan(
assocpoint_result,
       save_name_png = "small_manhattan.png",
       save_name_svg = "small_manhattan.svg",
       feature = "A2",corrected = FALSE,
       x_axis_breaks = "1,10,16,20,30,40")
## End(Not run)
```
tartan *Visualize association of mutation pairs and features from two (comparable) analyses.*

# Description

Combines the results of two of SeqFeatRs assocpair or assoctuple analyses in one plot.

# Usage

```
tartan(path_to_file_assocpair_csv_result=NULL,
path_to_file_assocpair_csv_result2=NULL, save_name_pdf, space,
colors, name_positions, names, ticks, first_position_1,
second_position_1, value_1, first_position_2, second_position_2,
value_2, with_distance_matrix, path_to_distance_matrix)
```
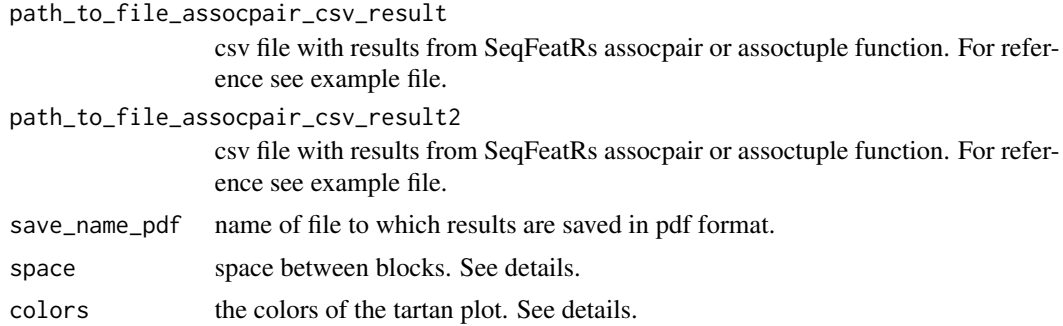

<span id="page-27-0"></span>

#### <span id="page-28-0"></span>tartan 29

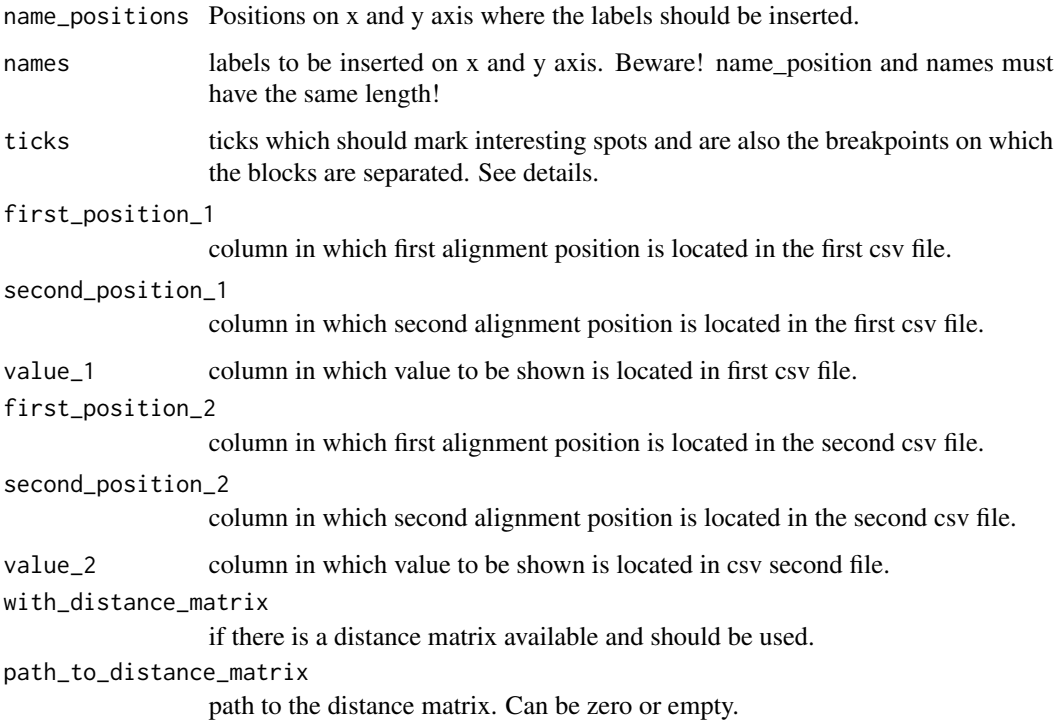

#### Details

For each sequence x sequence position for one feature the corresponding (p-)values are added as a colored dot.

The input files may be the results from SeqFeatRs assocpair or assoctuple analyses, but any csv file with two different columns of sequence positions and one column with values is sufficient. The values should be in a comparable range, but they can be other information as p-values (e.g. mutual or direct information or distance matrix given as an extra input file).

The displayed colors are chosen by the user. The format for 'colors' must be color names in quotes (e.g. "red", "blue", etc.) separated by "," (without the double quotes). More colors will give a better distinction.

To distinguish different parts of the sequence (e.g proteins, markers, etc.) the user may add sequence positions as ticks ('ticks') at which the graphical display is split and a little space ('space') is inserted. The user can also add names to be displayed on the x-axis/y-axis ('name\_positions', 'names').

# Author(s)

Bettina Budeus

#### See Also

[assocpair,](#page-1-1) [assoctuple](#page-14-1)

# Examples

```
#Input files
assocpair_result <- system.file(
                "extdata", "shared_mutations_result_for_tartan.csv", package="SeqFeatR")
assocpair_result2 <- system.file(
                    "extdata", "assocpair_results.csv", package="SeqFeatR")
#Usage
tartan(
path_to_file_assocpair_csv_result=assocpair_result,
path_to_file_assocpair_csv_result2=assocpair_result2,
save_name_pdf="tartan_plot.pdf",
space=5,
colors=c("wheat", "darkblue", "black", "green"),
name_positions=c(1,30),
names=c("S","F"),
ticks=c(10,30),
first_position_1=2,
second_position_1=3,
value_1=4,
first_position_2=2,
second_position_2=3,
value_2=11,
with_distance_matrix=FALSE,
path_to_distance_matrix=NULL)
```
<span id="page-29-1"></span>visualizepair *Visualize pairs of alignment positions that jointly mutate*

#### Description

Creates a pdf output with a visualization of the results from the analysis from SeqFeatRs assocpair function.

#### Usage

```
visualizepair(path_to_file_assocpair_csv_result = NULL,
    save_name_pdf, significance_level = 0.01)
```
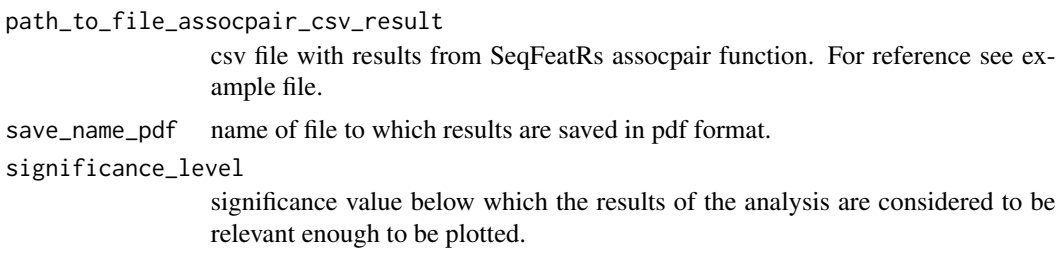

<span id="page-29-0"></span>

# <span id="page-30-0"></span>visualizepairfeat 31

# Details

An output is created with a sequence position versus sequence position graphic. Every dot color(one position with the other position) is based on its p-value. The color code is on the right side. In contrast to visualizepairfeat, no feature information will be used.

# Note

Only use files generated from SeqFeatRs assocpair function.

# Author(s)

Bettina Budeus

# See Also

[assocpair](#page-1-1)

#### Examples

```
#Input file
assocpair_result <- system.file("extdata", "assocpair_results.csv", package="SeqFeatR")
#Usage
visualizepair(
path_to_file_assocpair_csv_result=assocpair_result,
save_name_pdf="vispair_plot.pdf",
significance_level=0.05)
```
<span id="page-30-1"></span>visualizepairfeat *Visualize pairs of sequence alignment positions associated with sequence feature.*

# Description

Creates a pdf output with a visualization of the results from the analysis from SeqFeatRs assocpairfeat function.

#### Usage

```
visualizepairfeat(path_to_file_assocpairfeat_csv_result = NULL, save_name_pdf,
   significance_level = 0.01)
```
#### <span id="page-31-0"></span>Arguments

path\_to\_file\_assocpairfeat\_csv\_result

csv file with results from SeqFeatRs assocpairfeat function. For reference see example file.

save\_name\_pdf name of file to which results are saved in pdf format.

significance\_level

significance value below which the results of the analysis are considered to be relevant enough to be plotted.

# Details

For every feature (if only one p-value is below given threshold ('significance\_level')) an output page (pdf page) is created with a sequence position versus sequence position graphic. Every dot color(one position with the other position) is based on its p-value. The color code is on the right side.

#### Note

Only use files generated from SeqFeatRs assocpairfeat function.

#### Author(s)

Bettina Budeus

#### See Also

[assocpairfeat](#page-3-1)

# Examples

```
#Input file
assocpairfeat_result <- system.file("extdata", "assocpairfeat_results.csv", package="SeqFeatR")
```

```
#Usage
visualizepairfeat(
path_to_file_assocpairfeat_csv_result=assocpairfeat_result,
save_name_pdf="vispairfeat_plot.pdf",
significance_level=0.05)
```
volcanoplot *Create volcano plot*

#### Description

Creates a pdf output file with a volcano plot out of the results from SeqFeatRs assocpoint.

# volcanoplot 33

# Usage

```
volcanoplot(path_to_file_assocpoint_csv_result,
 save_name_pdf, p_values_pos, odds_pos, pos_pos,
level_of_sig_p, level_of_sig_odds)
```
# Arguments

path\_to\_file\_assocpoint\_csv\_result

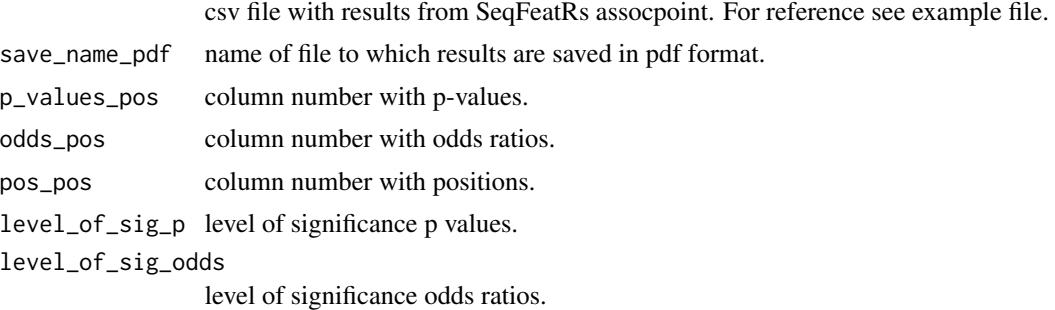

# Details

Plots log\$\_10\$ Odds ratios versus -log\$\_10\$ p-values and annotates the dots with sequence positions.

# Author(s)

Bettina Budeus

# Examples

```
#Input file
assocpoint_result <- system.file("extdata", "assocpoint_results.csv", package="SeqFeatR")
```

```
#Usage
```

```
volcanoplot(
path_to_file_assocpoint_csv_result=assocpoint_result,
save_name_pdf="volcano_plot.pdf",
p_values_pos = 3,
odds_pos = 6,
pos_pos = 1,
level_of_size_p = 0.05,
level_of_sig_odds = 1)
```
# <span id="page-33-0"></span>Index

assocpair, [2,](#page-1-0) *[5](#page-4-0)*, *[14](#page-13-0)*, *[20](#page-19-0)*, *[29](#page-28-0)*, *[31](#page-30-0)* assocpairfeat, *[3](#page-2-0)*, [4,](#page-3-0) *[14](#page-13-0)*, *[32](#page-31-0)* assocpoint, [6,](#page-5-0) *[12](#page-11-0)*, *[14](#page-13-0)*, *[16](#page-15-0)*, *[22](#page-21-0)*, *[24](#page-23-0)*, *[28](#page-27-0)* assocpointhierarchical, *[8](#page-7-0)*, [9](#page-8-0) assocpointpair, *[8](#page-7-0)*, *[12](#page-11-0)*, [13](#page-12-0) assoctuple, *[3](#page-2-0)*, [15,](#page-14-0) *[26](#page-25-0)*, *[29](#page-28-0)*

comparewithancestral, [17](#page-16-0)

foundereffectfinder, [19](#page-18-0)

getfreqs, [20](#page-19-0)

orPlot, *[8](#page-7-0)*, [22](#page-21-0)

q-values, [24](#page-23-0) qvalues *(*q-values*)*, [24](#page-23-0)

rewritetuple, [25](#page-24-0)

SeqFeatR\_GUI *(*SeqFeatRGUI*)*, [26](#page-25-0) SeqFeatRGUI, [26](#page-25-0) smallmanhattan, [27](#page-26-0)

tartan, [28](#page-27-0)

visualizepair, *[3](#page-2-0)*, [30](#page-29-0) visualizepairfeat, *[3](#page-2-0)*, *[5](#page-4-0)*, [31](#page-30-0) volcanoplot, [32](#page-31-0)